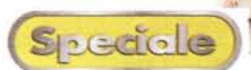

di Pierfrancesco Fravolini

# $\overline{\mathbf{1}}$  $\bullet$ Ġ raille CO  $\mathsf{C}$

aladedadeala

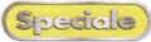

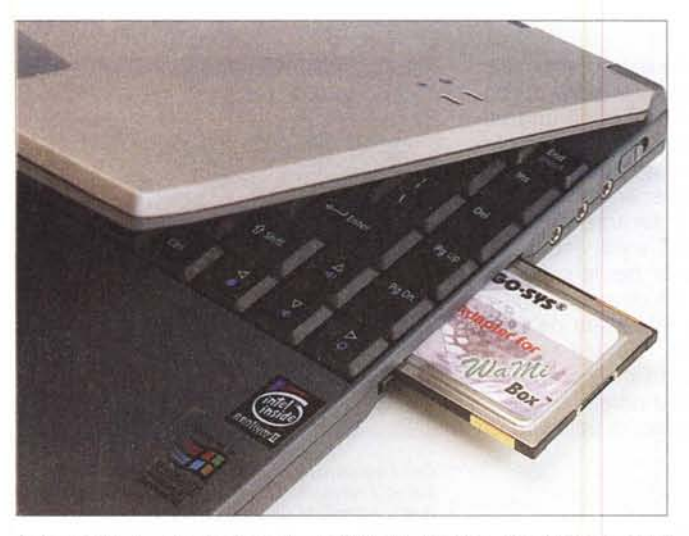

*Nel portatile Acer lo slot per schede PCMCIA è situato sul lato destro della macchina, proprio vicino alle prese audio.*

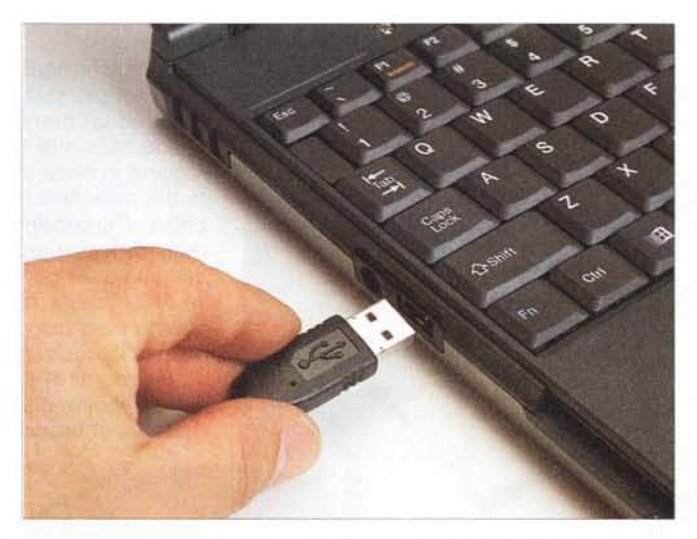

*Tramite una interfaccia SCSI* su *scheda PCMCIA, come quella raffigurata la SlimSCSI 1480A, prodotta dalla Adaptec, possiamo collegare al nostro portatile masterizzatori SCSI esterni* o *dispositivi come lomega Zip* o *Jaz, per l'interscambio dei dati con altri computer.*

*Gli appassionati di registrazione audio esistono da tempo immemore, fin da quando fu messo in commercio il primo registratore. Ricordo ancora la gioia immensa che ebbi quando mio padre, ad*

*un compleanno (avrò avuto si* e *no* <sup>7</sup> <sup>O</sup> *anni) mi regalò il mio primo registratore, un Europhon portatile a cassette, owiamente monofonico. Ricordo che la cosa più divertente non era sentire le cassette che "trafugavo" dalla macchina di* mio *nonno, appassionato quanto* me *di musica (per inciso lui una volta* si *fece montare sulla sua "Fiesta" un 'autoradio quadrifonica della Voxon, che funzionava con le Stereo* 8, *ma non trovò mai in commercio le registrazioni quadrifoniche). La vera cosa divertente era registrare. Registrare di tutto, non solo musica. E così ricordo che piazzavo il microfono al centro della tavola* e *registravo quello che ci diceva-*

mo *durante il pranzo, oppure registravo* i *suoni della pioggia* e *dei temporali, il mare, oppure* i*canti stonati delle mie sorelline. Un mio amico registrò, con uno dei primi DA T portatili, i suoni della metropolitana* e *io stesso mi sono riscoperto appassionato di registrazione quando, per non perderli nella memoria, ho preso a registrare* i *primi vagiti di* mio *figlio, naturalmente con un DA T Sonv ed un* mi*crofono stereofonico di elevata qualità (ho registrato in seguito alcuni suoni di*

*campagna, tra cui quelli dei campanacci di una mandria di mucche che pascolavano: incredibile! risentendo la registrazione sembrava di avere le mucche lì davanti a qualche decina di metri; la spa-*

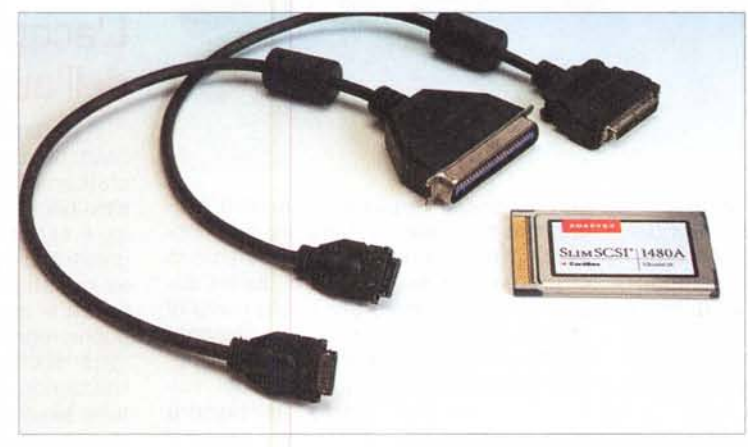

*La connessione dei dispositivi usa come la SONICport è semplicissima: basta inserire, a computer acceso, il connettore nell'apposita presa; il computer* si *accorge allora del collegamento e carica i driver della nuova periferica da disco. Da notare che è possibile utilizzare più dispositivi usa avendo <sup>a</sup> disposizione una sola presa semplicemente sconnettendone uno ed inserendo l'altro: il computer si accorge del cambiamento di configurazione <sup>e</sup> attiva* i*driver necessari.*

*zialità* e *la pulizia della registrazione erano incredibili,* e *non prendetemi per matto...).*

Gli appassionati di registrazione chiaramente non catturano solamente rumori di uccellini o di elicotteri, ma anche soprattutto quelli di strumenti musicali. Conosco un'infinità di persone che appena possono prendono la loro bella valigetta carica di DAT, nastri e microfoni, e vanno a registrare qualche concerto. Tanto tempo fa, per raggiungere risultati accettabili, era necessario dotarsi di un ingombrante registratore a bobine; quelli a cassette non hanno mai avuto successo in questo campo a causa della scarsa qualità che avevano, a parte il Walkman

Professional della Sony. L'avvento del DAT, ed

in particolare del DAT portatile, ha fornito un nuovo impulso alla registrazione amatoriale. AI giorno d'oggi basta un piccolo DAT, e un buon microfono stereofonico per raggiungere risultati di eccellente qualità.

Una volta che si ha su cassetta DAT il prezioso programma musicale, di solito è conveniente portarlo su CD, per vari motivi: innanzitutto perché così sarà possibile regalare ad altre persone la nostra registrazione senza che queste siano obbligate ad acquistare un DAT, secondo poi perché è conveniente farne una copia di sicurezza nel caso si rovinasse la

cassetta, che è sempre un nastro, ricordiamoci, e quindi è soggetto ad una usura maggiore nel tempo.

# **Come un DAl ma molto più versatile**

Per registrare su CD il risultato della nostre fatiche ci si deve dotare o di un registratore audio CD-R, ne esistono tan-

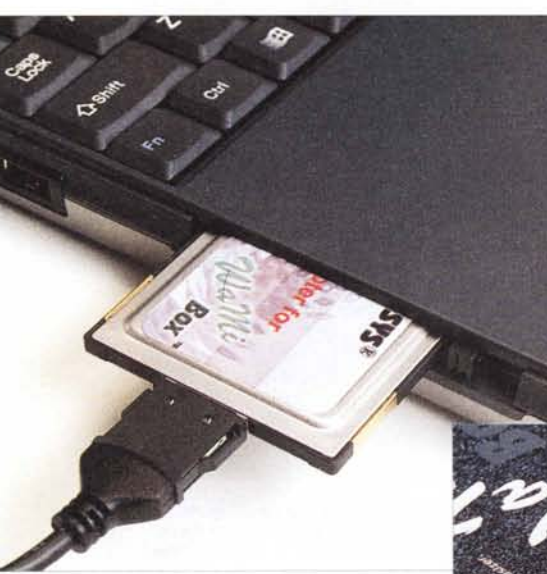

*La WaMi Box va collegata al computer per mezzo di una scheda PCMCIA alla quale* si *connette un cavo che va inserito in una arr posita presa presente sullo scato-*

ti in commercio, a partire dai modelli economici della Philips, oppure acquisire tutto con un computer e

La seconda strada è sicuramente la più intrigante,

anche se più complessa; una volta che i nostri dati audio sono nell'hard disk del computer sarà possibile modificarli, utilizzando programmi di elaborazione audio, oppure creare compilation di brani ecc. Proprio l'elaborazione è la fase che ci consente di dare alle nostre registrazioni quel qualcosa in più che è proprio

*lotto esterno.*

masterizzare.

delle registrazioni fatte da professionisti. Ad esempio sarà possibile dare brillantezza ad un brano un po' cupo intervenendo sulle alte frequenze, oppure correggere in parte un errato posizionamento dei microfoni intervenendo sulla spazialità. Certamente è sempre possibile registrare con un DAT e poi acquisire i dati audio sul computer per le successive elaborazioni. Ma c'è da notare che in questo caso bisogna impiegare del tempo per l'acquisizione, mentre se registrassimo direttamente nel computer i dati sarebbero già bell'e pronti.

Bene, abbiamo deciso di utilizzare un

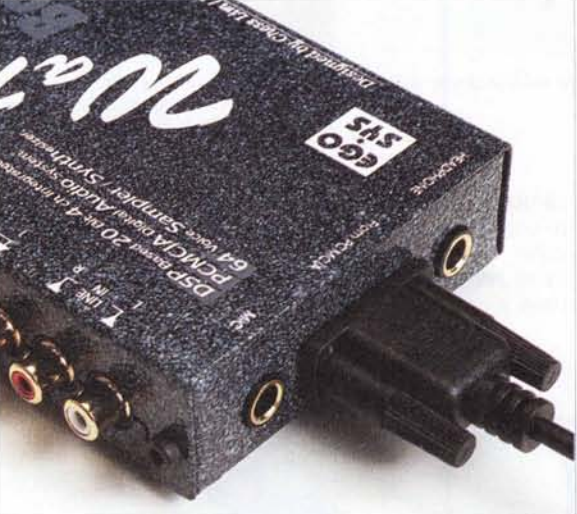

computer per registrare il nostro programma musicale. Certamente sarà possibile utilizzare il desktop che abbiamo in casa, ma in questo caso dobbiamo dotarlo di un ingresso e una uscita audio di elevata qualità, ed in più una volta configurato e installati i programmi, sarà necessario trasportarlo sul luogo del "mi-

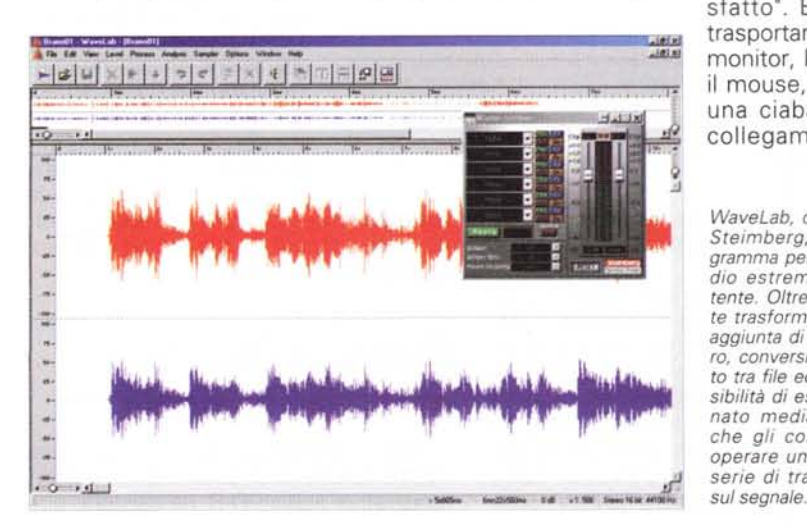

sfatto". Bisognerà trasportare anche il monitor, la tastiera, il mouse, e portare una ciabatta per i collegamenti alla

*WaveLab, della tedesca Steimberg, è un pro-gramma per l'editing audio estremamente potente. Oltre alle consue*te *trasformazioni, come aggiunta di eco, riverbero, conversioni di forma*to *tra file ecc. ha la possibilità di essere aggiornato mediante plugin, che gli consentono di operare una sconfinata ~ serie di trasformazioni*

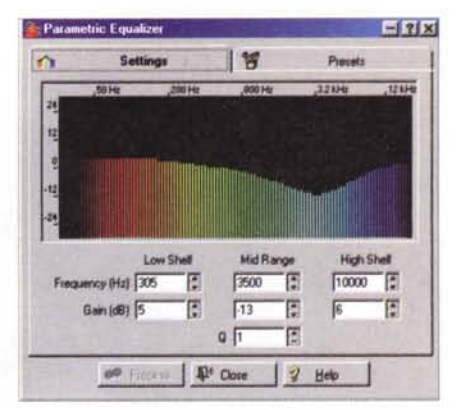

*Con l'equalizzatore parametrico di WaveLab pos*siamo *intervenire con una precisione maggiore di quella ottenibile da un equalizzatore parametrico analogico.*

220. Insomma un bel po' di lavoro.

Un computer portatile è invece l'ideale. è piccolo, leggero, facilmente trasportabile, incorpora sia lo schermo che il mouse che la tastiera, e ad esso è possibile collegare ogni sorta di dispositivo, anche un recorder CD-R per la masterizzazione finale.

# **Llacquisizione dell'audio**

Il portatile, rispetto ad un computer fisso, ha anche un altro vantaggio: che è praticamente obbligatorio utilizzare dispositivi per l'acquisizione audio esterni. Certo, è sempre possibile impiegare gli ingressi audio propri del notebook, ma solo se questi sono di elevata qualità, altrimenti si rischia di compromettere una buona registrazione per le non buone caratteristiche dei circuiti di conversione. Utilizzando dispositivi esterni si è innanzitutto sicuri della loro qualità, e poi in questi sistemi, proprio perché esterni, i convertitori sono al riparo da tutte le interferenze che troviamo all'interno del cabinet e che sono responsabili della scarsa qualità delle normali schede audio.

Proprio per questo ci siamo orientati a dispositivi esterni che si interfacciano con il computer non in maniera tradizionale, ma tramite la porta USB o l'impiego di schede PCMCIA.

Di tali sistemi, DATport, SONICport e WaMi Box troverete una accurata descrizione nelle prossime pagine della rivista. Possiamo qui dire che DATport è una interfaccia di acquisizione audio totalmente digitale, con connessioni S/PDIF, ed è quindi sprovvista di convertitori analogico/digitali e viceversa. Le altre due interfacce SONICport e WaMi

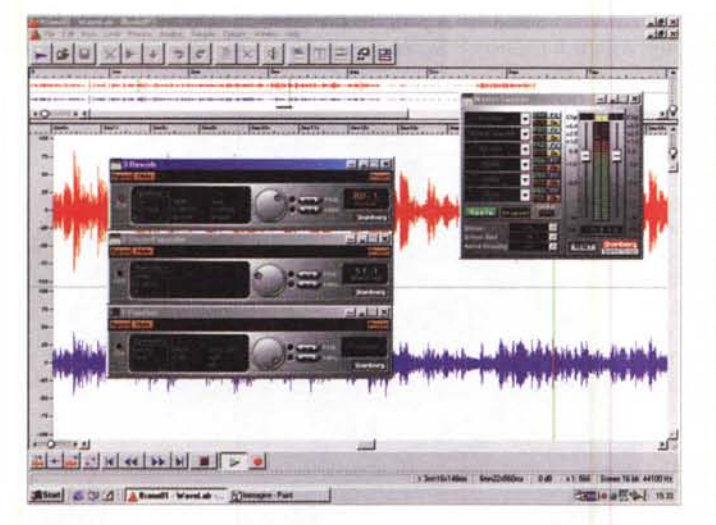

*Ecco WaveLab al lavoro. Con tre plugin, in questo caso Reverb, un generatore di riverbero, Stereo Expander, un espansore dell'immagine sonora, e Puncher, un compressore/espansore di dinamica, siamo rivitalizzando una registrazione un po' spenta, naturalmente tutto in tempo reale.*

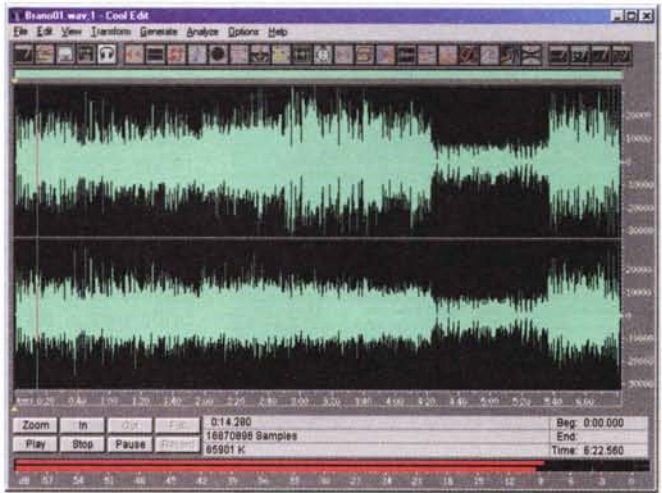

*Cool Edit è un programma di editing audio shareware di costo contenuto che permette di operare sui file audio con una nutrita serie di trasformazioni e filtri. Da notare* i*misura tori di livello di ingresso estremamente precisi, veloci <sup>e</sup> leggibili, utilissimi durante la registrazione per rimanere lontani dalla saturazione degli ingressi.*

Box incorporano invece entrambe convertitori a 20 bit di elevata qualità e sono quindi ideali per l'acquisizione direttamente da microfono. Se invece si è decisi a non scendere a compromessi sarà necessario dotarsi di un convertitore NO esterno, magari a 24 bit. dato che l'interfaccia digitale S/PDIF li supporta, un preamplificatore microfonico e due microfoni professionali. In questo caso la bontà della registrazione dipenderà solamente dalle caratteristiche dei microfoni e del convertitore NO esterno, oltre che dalla disposizione dei microfoni e dall'acustica della sala.

### **I programmi per registrare**

Basterebbe il solo Registratore di Windows per acquisire il nostro programma audio. Utilizzando questo programma però non avremo la possibilità di monitorare il livello del segnale in ingresso, cosa essenziale se si vuole stare lontani da ogni pericolo di saturazione degli ingressi. Personalmente mi trovo benissimo con Cool Edit, un programma editor audio shareware, prodotto dalla Syntrillium [\(www.syntrillium.com\)](http://www.syntrillium.com) che tra le altre cose ha due misuratori del livello di ingresso a barra molto grandi e precisi; grazie alla loro velocità, ed al fatto che riportano il picco massimo raggiunto dal segnale, sono utilissimi per non saturare gli ingressi del computer mantenendo in ogni caso il livello di registrazione alto così da avere una elevata dinamica del segnale. Con la WaMi Box viene fornito un programma Mixer che presenta tra l'altro dei bei level meter a LED e che possono essere utilizzati con profitto.

Durante la registrazione è bene tenere aperta solo l'applicazione che si utilizza per registrare. Sarebbe infatti molto frustrante aver perso anche pochi attimi di musica perché è partito lo screensaver oppure perché Windows ha deciso che era necessario attivare qualche task senza awertirci. Tra l'altro, nel caso di registrazioni continue di una certa durata, tali da occupare più spazio di quello presente nella RAM del computer, quest'ultimo sarà obbligato a fare swap sul disco di sistema e se a questo aggiungete qualche altro programmino aperto che accede anch'esso al disco ecco che la probabilità di avere secondi di segnale persi aumentano. Attenzione, non voglio assolutamente essere disfattista, ma dico questo solo per awertirvi che è necessaria molta attenzione per fare buone registrazioni, molta di più di quella necessaria per una corretta masterizzazione.

#### **I programmi per elaborare**

Una volta che la nostra bella registrazione è memorizzata sull'hard disk, la prima cosa che dobbiamo fare è di memorizzarla su un supporto stabile, ad esempio un CD-ROM, in maniera di avere subito una copia di sicurezza. C'è da notare poi che se in futuro fossero in commercio dei programmi ancora più avanzati di quelli attuali, possiamo in ogni momento prendere la registrazione

originale e rielaborarla con i nuovi programmi.

Una volta creata la copia di sicurezza possiamo dedicarci all'editing e alla modifica dei nostri dati. A meno che non si voglia appositamente creare qualcosa di insolito, oppure

*Cool Edit mette a disposizione anche una finestra dove viene riportata l'analisi spettrale del segnale in ingresso, visualizzata in tempo reale.*

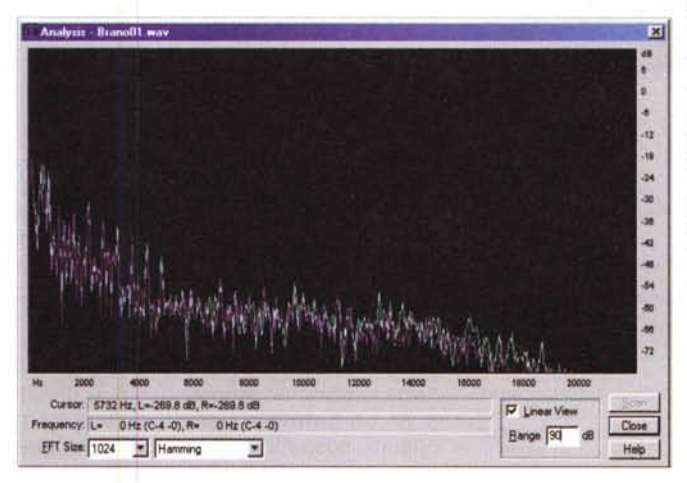

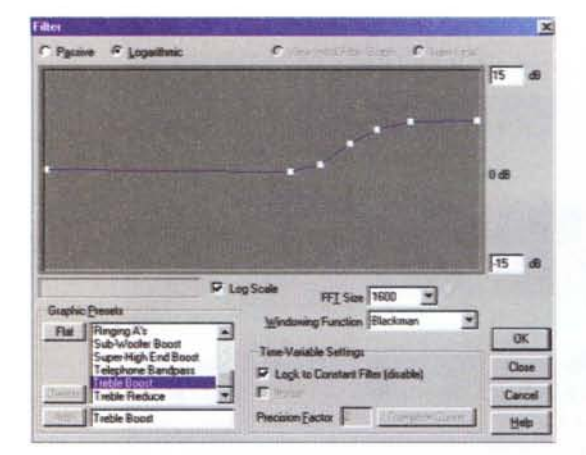

*Tramite l'equalizzatore interno di Cool Edit possia*mo *correggere alcuni difetti della registrazione co*me *una carenza di note alte, Da notare che le trasformazioni vengono realizzate con filtri digitali* e *quindi sono estremamente precise,*

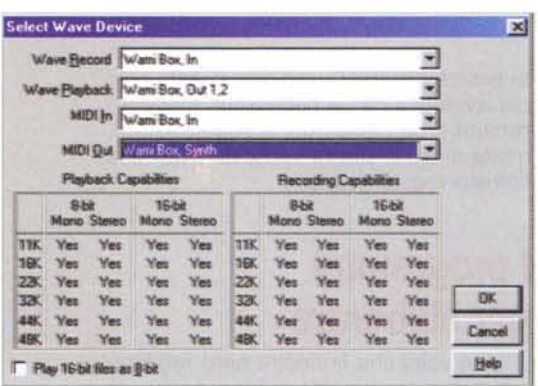

*Per usare il dispositivo audio esterno con Cool Edit sarà necessario selezionarlo dalla lista di quelli disponibili come driver audio di Windows,*

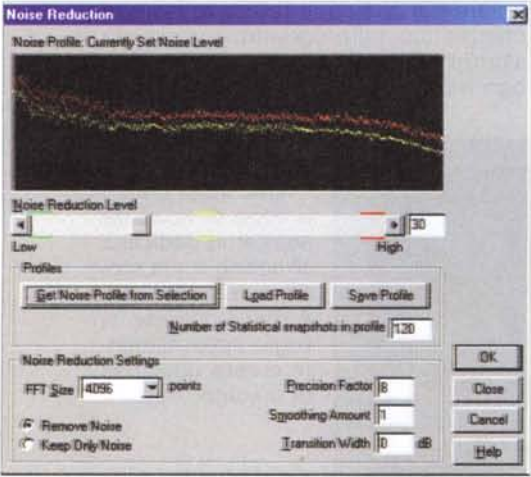

*Cool Edit presenta una caratteristica molto interessante:* il *riduttore di fruscio incorporato, Tramite questo potremo recuperare registrazioni con molto soffio, come quelle da dischi in vinile* o *da nastri*

se non sia una situazione dawero disperata, è buona norma intervenire il meno possibile sui brani. è meglio ad esempio avere una registrazione con un po' di fruscio piuttosto che una senza fruscio ma dove il riduttore di rumore ha mangiato via anche una parte del segnale musicale. In pratica le operazioni che andremo a fare (sempre che decidiamo di farle) devono essere le più indolori possibili. Sarà possibile ad esempio dare brillantezza ad una registrazione un po' carente **THEAT WAITED** nella alte frequenze, ma occhio a non esagerare con l'equalizzatore.

Di programmi specifici per l'elaborazione audio ce ne sono molti, da segnalare sicuramente il solito Cool Edit, shareware, dal costo attorno alle 100.000 lire, fino ai vari WaveLab e SoundForge, dal costo superiore al milione. Ognuno di questi programmi ha delle sue caratteristiche che sarebbe troppo affrettato descrivere ora (mi riprometto di presentare uno speciale su MC al più presto), comunque tutti consentono di modificare pesantemente il suono mediante l'applicazione di algoritmi propri dell'elaborazione dei segnali. Normalmente si può intervenire con equalizzatori per enfatizzare o al contrario attenuare una determinata banda di frequenze, filtri per tagliare parte del segnale audio dove fosse necessario, elaboratori della dinamica, come compressori o espansori, riduttori di rumore ed elaboratori della scena sonora, Con le ultime versioni dei programmi, ed in particolare con tutte quelle che utilizzano la tecnologia DirectX è possibile operare le modifiche mentre se ne sente l'effetto in tempo reale, e questo è oltremodo comodo proprio perché così si è sicuri del risultato ottenuto senza un dispendio inutile di tempo.

#### **La registrazione finale**

Una volta elaborato e modificato il brano come voluto, basterà masterizzarlo su CD-R per distribuirlo ai propri amici, La tecnologia offre diverse soluzioni in questo caso, una, quella più banale è di collegare il portatile ad un fisso contente un masterizzatore e trasferire i dati audio su quest'ultimo (da notare che il trasferimento tramite porta parallela, ad esempio con LapLink, è molto più veloce dell'acquisizione di segnale audio, e quindi si ha un notevole risparmio di tempo) oppure, cosa molto più elegante, dotare

il proprio portatile di una interfaccia SC-SI, come quella in fotografia, basata su una schedina PCMCIA, alla quale colle-

Minicorn

*Fnsby è un maste-*

*nzzatore della Waitec che* si *collega al computer tramite l'interfaccia USB, Appare ideale quindi per l'utilizzazione con computer portatili, al quali assIcura una velocità in lettura di 32x* e *in scrlttura-nscrittura di 4x*

gare un masterizzatore fisso, oppure, cosa ancora più elegante, dotarsi di un masterizzatore per portatili, come il nuovissimo Frisby della Waitec oppure l'ultimo nato in casa HP, entrambi con connessione USB.

La prova dettagliata di questi dispositivi sarà l'argomento di un articolo su prossimi numeri.

# **Conclusioni**

Abbiamo visto come sia conveniente registrare programmi audio, specialmente dal vivo, non solamente con i soliti strumenti usati finora, e cioè registratori a bobine o DAT, ma anche con un computer, in special modo portatile. La tecnologia offre al giorno d'oggi apparecchi di elevata qualità a costi estremamente contenuti. Nelle prossime pagine troverete una miniprova dei computer utilizzati e la prova completa delle due interfacce utilizzate per l'acquisizione dell'audio. Nei prossimi numeri di MC troverete una panoramica dei programmi di editing audio più diffusi e uno speciale sulla masterizzazione, sempre con computer portatili. Buona lettura.